INSTRUCTIONS **INSTRUCCIONES** 

- 1) Remove the insulation tape at the back of calculator. (Figure  $\bigcirc$  )
- 2) Remove the tape on the ink ribbon of calculator. (Figure  $\bigcirc$  ,  $\bigcirc$ )
- 3) Plug in AC power cord. (Figure  $\bigcirc$ )
- 4) Turn the power switch on. (Figure  $\boldsymbol{\Theta}$ )
- 5) Press [RESET] key before use. (Figure  $\bigcirc$ )

- 1) Remove the cover and lift up the paper arm.
- 2) Lift ribbon spools off the shafts. Discard the old ribbon and spools.
- 3) Place the ribbon spool on the left spool pin and push it down until it clicks. 4) Thread the ribbon along the outer edge of the side guide, making sure
- that the black half of the ribbon is still on the top. 5) Place the ribbon between the printing ring and printing roller. Thread the
- ribbon along the outer edge of the left side guide.
- 6) Place the other ribbon spool on another spool pin

Cuando el poder está en "ON" y la calculadora no se utiliza durante aprox. 7 minutos. La calculadora cambiará al modo ahorro de energía automáticamente con la luz LED naranja. Pulse  $\frac{C_{\epsilon}}{C}$  la calculadora volverá al modo de cálculo normal.

- Used for designating the decimal point position (+ 0 2 3 4 6 F) for calculated results.
	- **+ (Add-Mode) –** Addition and subtraction functions are performed with an automatic 2-digit decimal. It is convenient for currency calculations.
- **F (Floating Decimal Point) –** All effective numbers up to 12 digits are printed or displayed.

# **COMO CAMBIAR LA CINTA**

9) Vuelva a colocar la tapa de la impresora.

y se desconecte el cable de CA.

Batería: 1 batería de litio (tipo: CR2032)

- Nota: Apaque el interruptor de alimentacion
- 1) Retire la tapa de la impresora y levante el brazo de papel.

6) Coloque el carrete de cinta restante en otra patilla de carrete. 7) Apriete el carrete hacia abaio hasta que suene un "clic"

- 2) Quite los carretes de cinta de los ejes. Deseche la cinta y los carretes viejos.
- 3) Coloque el carrete de cinta en la patilla izquierda del carrete y apriete hacia abaio hasta que suene un "clic".
- 4) Ensarte la cinta en el extremo exterior de la guía lateral, asegurándose
- de que la mitad negra de la cinta quede en la parte superior.<br>5) Cologue la cinta entre el anillo de impresión y el rodillo. Ensarte la cinta en el extremo exterior de la guía lateral izquierda.

Tense la cinta girando el carrete izquierdo en sentido contrario a las agujas del reloj.

 $\int_{\mathbb{T}}^{\mathfrak{g}}$  /  $\mathfrak{F}$  – When the calculations are performed with the GT switch set to "ON" the total(s) are accumulated in the grand total memory. Each time  $\mathbb{R}$ is pressed, the subtotal number is printed with the symbols G+.

When <u>lo⊤</u> is pressed, the intermediate grand total is printed with the<br>symbols G◇. Press <u>lo⊤</u> successively to get the grand total followed by

PRINTED IN CHINA

# **INSTALLING PRINTING PAPER**

# **REPLACING BACKUP BATTERY**

### the symbols  $G \mathbf{X}$ **TAX RATE SET**

 $\overline{\Box}$ – Set switch to "TAX RATE SET" for setting or recalling the TAX rate. OFF ON TAX RATE SET

Memory backup battery retains the tax rate, calendar and clock setting, when the power is off or even when the AC cord is disconnected.

Battery : 1 Lithium battery (Type : CR2032)

Battery life : Backup time 2000 hours

**CAUTION:** Risk of explosion if battery is replaced by an incorrect type. Dispose of used batteries according to the instruction.

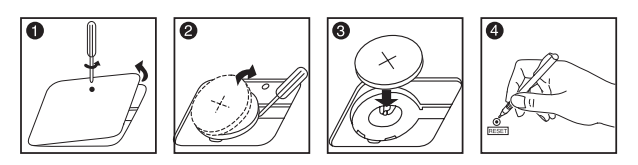

**ESPAÑOLA**

- 2) Retire la cinta en la cinta de tinta de la calculadora. (Figura  $\mathbf{0}, \mathbf{0}$ )
- 3) Conecte el cable de alimentación de CA. (Figura @)
- 4) Encienda la impresora. (Figura $\bigcirc$ )

# **REPLACING THE INK RIBBON**

# **ESPECIFICACIONES**

Fuente de alimentación: AC120V, 60Hz<br>Temperatura de funcionamiento: 0 °C a 40 °C (32 °F a 104 °F) Capacidad de cálculo: 12 dígitos como máximo Dimensiones: 320mm (An) x 193 mm (Pr) x 71mm (Al) /

# **ANTES DE EMPEZAR**

1) Retire la cinta aislante de la parte trasera de la calculadora.  $(Fiaura \t@)$ 

- The result or the memory content exceeds 12 digits to the left of the decimal point. Dividing by "0".
- 3. The sequential operation speed is faster than the calculation processing speed.
- (Buffer Register Overflow)
- Electromagnetic interference or electrostatic discharge may cause the display to malfunction or the memory, currency rate and tax rate to be lost or altered. Should this occur, use the tip of a ballpoint pen ZK\ (or similar sharp object) to press the [RESET] button on the back of the calculator. After resetting be sure to set the calendar, clock and tax rate again.

# **INSTALANDO PAPEL DE IMPRESIÓN**

Nota: Apague el interruptor de alimentacion.

- 1) Retire la tapa de la impresora y levante el brazo de papel. (Figura  $\bigcirc$  2). 2) Vuelva a colocar la tapa de la impresora (Figura 3)
- · Para introducir el papel, corte el borde tal como se muestra. (Figura 4)
- 3) Encienda la impresora (Figura 5) 4) Coloque el nuevo rollo de papel en el eje. El borde del papel debe estar
- colocado tal como se muestra (Figura O) • Rollo de papel compatible – Anchura: 57 mm (2-1/4") / Diámetro: 86 mm  $(3-3/8")$  máx
- 5) Pulse la tecla de alimentación de papel  $\left|_{\widehat{\mathbf{m}}} \right|$  para hacerlo avanzar, según se muestra en la figura. (Figura 2).

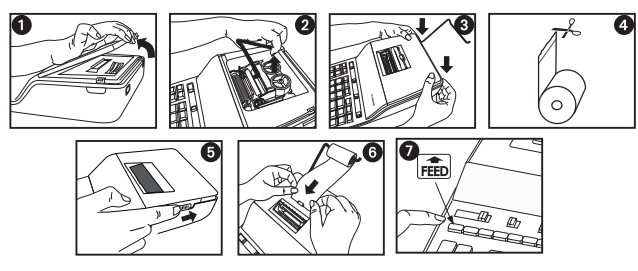

## **DECIMAL POINT SELECTOR SWITCH**

# **ROUNDING SWITCH**

**BEFORE STARTING ENGLISH** FOR ENGLISH FOR EXAMPLE 2014 FOR EXAMPLE 1, round-off [5/4], or round-down [ **]** jto the pre-selected decimal digits in the result

## **GRAND TOTAL / RATE SET SWITCH**

**Note:** Turn the power off.

**The socket-outlet shall be installed near the equipment and shall be easily accessible.** 

Included battery contains perchlorate material - special handling may apply. See http://www.dtsc.ca.gov/hazardouswaste/perchlorate/ for detail

When the power is turned "ON" and the calculator is not being used for approx. **7 minutes**. The calculator will switch to power save mode automatically with orange LED light-up. Press  $\left[\frac{c_{\epsilon}}{\epsilon}\right]$  key the calculator will return to normal calculation mode.

7) Push the spool down until it clicks.

8) Take up any ribbon slack by rotating the left spool counterclockwise. 9) Replace the printer cover.

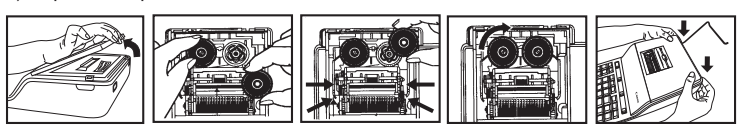

## **IMPORTANT: Use only the same type of ribbon spools.**

When the PRINT switch is turned "ON", and the "ITEM" switch is at the "n+" or "n+/–" position, the number of items recorded by the counter can print up to three digits on the left-hand side of the paper by pressing either the  $\boxtimes$  key or the  $\mathbb{R}$  key for item count and  $\mathbb{R}$  key for  $\mathbb{R}$  key for memory item count.

**Print Off –** Entries and results will appear on the display, but will not be printed out.

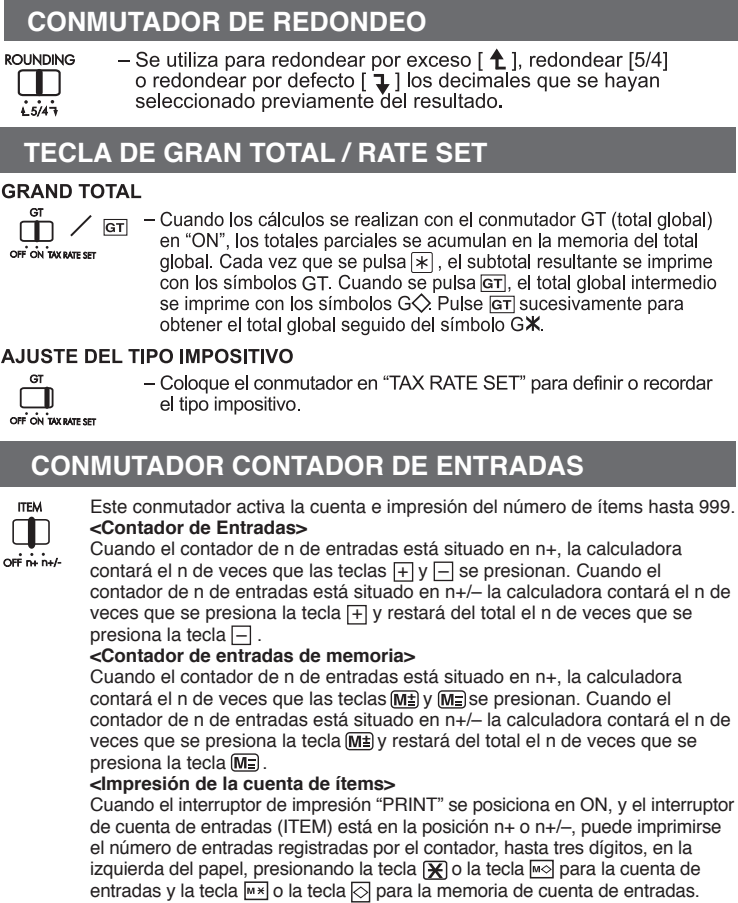

# **GRAND TOTAL**

- 
- 

 $\overline{1.5747}$ 

**DECIMAL** 

 $+02346$ 

**02346** 

# **AUTO POWER SAVE**

Power Source: AC120V, 60Hz

Operation Temperature: 0°C to 40°C (32°F to 104°F) Calculating Capacity: 12 digits maximum Dimension: 320mm (L) x 193 mm (W) x 71mm (H) / 12-39/64" (L) x 7-39/64" (W) x 2-51/64" (H)

#### Weight: 1,812 g (4 lbs) **(Subject to change without notice)**

## **For CA, USA Only**

The bottom case and printer cover in this product are made from recycled Canon ▲ copier plastic.

# **OVERFLOW**

 $\blacksquare$ 

on÷ ón<br>D™n

In the following cases, when "E" is displayed, "ERR" is printed, the keyboard is electronically locked, and further operation is impossible.<br>Press  $\left[\frac{c\pi}{\epsilon}\right]$  to clear the overflow. The overflow occurs when:

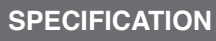

 **REEMPLAZO DE LA BATERÍA DE RESPALDO**

del tipo impositivo, del calendario y del reloj aunque se apague la calculadora

PRECAUCIÓN: si se sustituye la batería por una de tipo incorrecto, existe riesgo de

explosión. Deseche las baterías usadas siguiendo las instrucciones.

La batería de seguridad de la memoria conserva el ajuste en uso

Duración de la batería: 2000 horas de soporte de seguridad

para los cálculos monetarios.

números efectivos de hasta 12 dígitos.

IMPORTANTE: Utilice siempre el mismo tipo de carrete de cinta

# **FUNCIÓN DE REBOSE**

En los casos siguientes, en los que aparecerá "E", se "ERR" de puntos, el teclado<br>se blogueará electrónicamente y no se podrá seguir trabajando.

- Pulse  $\frac{CE}{\binom{CE}{5}}$  para eliminar el desbordamiento. El desbordamiento ocurre cuando: 1. El resultado del contenido de la memoria supera los 12 dígitos a la izquierda
- de la coma decimal
- <sup>7</sup> Al dividir entre "0"
- 3. Cuando la velocidad de la secuencia de las operaciones es más rápida que la velocidad de procesamiento de los cálculos (desbordamiento del registro de la memoria intermedi

Las interferencias electromagnéticas o las descargas electroestáticas pueden hac<br>que la pantalla no funcione bien o que se pierdan o alteren los valores de la memoria del tipo de cambio y del tipo impositivo En el caso de que esto suceda, utilice la punta de un bolígrafo (o un objeto puntiagudo similar) para pulsar el botón [RESET] situado en la parte trasera de la calculadora. Después de la restauración, no se olvide de definir el calendario, el reloj, el tipo de cambio y el tipo impositivo otra vez

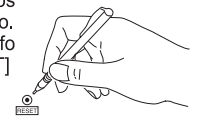

# **AUTO AHORRO DE ENERGIA**

 **La toma de corriente debe instalarse cerca del equipo y debe ser fácilmente accesible.**

### **Para el Ca, los E.E.U.U. Solamente**

La batería incluida contiene el material del perclorato - El manejo especial debe ser aplicado. Para el detalle, por favor ver http://www.dtsc.ca.gov/hazardouswaste/perchlorate

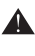

Cubierta de la carcasa y la impresora en este producto están hechos de plástico reciclado copiadora Canon.

12-39/64" (An) x 7-39/64" (Pr) x 2-51/64" (Al)

Peso: 1,812 g (4 lbs)<br>(sujeto a cambios sin previo aviso)

MP27-MG

At "n+" or "n+/–" position, the calculator counts and print the number of calculation items up to 999.

#### $\Box$ **<ITEM COUNT>**  $OF in in$

- When the "ITEM" switch is set at "n+", the calculator counts the number of times the ⊡ and ⊡ keys are pressed.<br>When the switch is set at "n+/–", the calculator counts the number of times the
- $+\$ key is pressed and subtracts from the total numbers of times the  $-\$ key is pressed. **<MEMORY ITEM COUNT>**
- When the "ITEM" switch is set at "n+", the calculator counts number of
- times <u>[M±]</u> and [<u>M=</u>] keys are pressed.<br>Wh<u>en t</u>he switch is set at "n+/–", the calculator counts the number of times the  $M \geq$  key is pressed and subtracts from the total number of times the  $M \geq$  key is pressed. **<PRINTOUT OF ITEM COUNT>**

# **ITEM COUNT SWITCH**

**Print On –** Entries and results will appear on the display and will be printed out.

# **PRINT ON/OFF SWITCH**

## **IMPRESIÓN / RECUENTO ITEM**

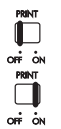

Sin impresión - las entradas y resultados aparecerán en la pantalla pero no se imprimirán.

Con impresión - las entradas y resultados aparecerán en la pantalla y también se imprimirán

 **INTERRUPTOR SELECTOR DE PUNTO DECIMAL**

(+ 0 2 3 4 6 F) de los resultados calculados.

- Se utiliza para marcar la posición de la coma decimal

+ (modo suma) - las funciones de suma y resta se llevan a cabo

con dos decimales automáticamente. Es un modo muy práctico

F (coma decimal flotante) - se muestran o imprimen todos los

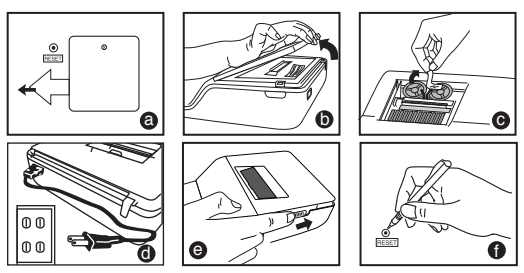

**Note** : Turn the power off

- 1) Remove the printer cover (Figure  $\bullet$ ) and lift up the paper arm (Figure  $\bullet$ ). 2) Replace the printer cover (Figure  $\bigcirc$ )
- $\cdot$  When inserting the paper, cut the edge of the paper as shown (Figure  $\bullet$ ). 3) Turn the power switch on (Figure  $\bigcirc$ )
- 4) Place the new paper roll on the arm. The edge of the paper should be positioned as shown (Figure  $\bigcirc$ ).
- Suitable paper roll -- Width : 57mm (2-1/4") / Diameter: 86mm (3-3/8") 5) Press the paper feed key  $\ket{\mathsf{emb}}$  to advance the paper (Figure  $\bigcirc$  ).

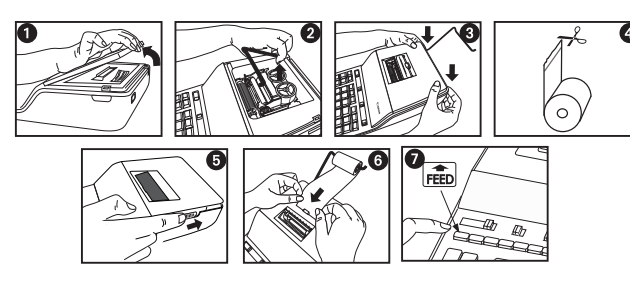

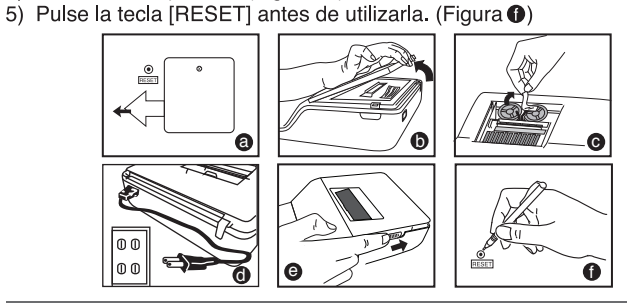

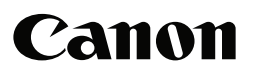

E-IM-2474

Download from Www.Somanuals.com. All Manuals Search And Download.

**DECIMAL** 

 $\frac{1}{1023466}$ 

**DECIMAL** 

**DECIMA** 

# **CLOCK & CALENDAR FUNCTION /**

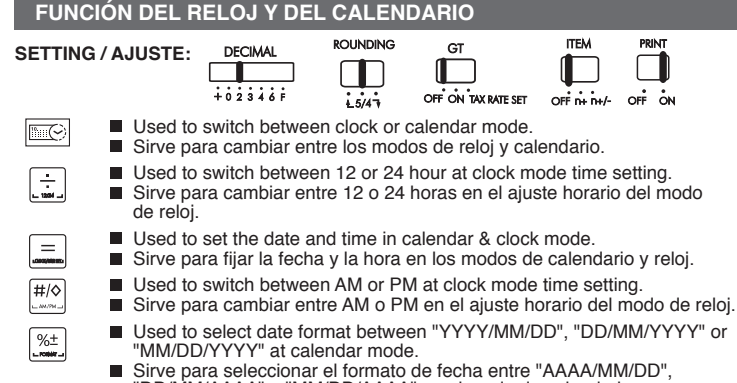

"DD/MM/AAAA" o "MM/DD/AAAA" en el modo de calendario.

### **MEMORY CALCULATION / CÁLCULOS CON MEMORIA**

# **OVERFLOW / DERRAMAMIENTO DE CAPACIDAD**

### **CANON ELECTRONIC BUSINESS MACHINES (H.K.) CO., LTD.**

**COST SELL MARGIN** Used for calculating the cost, selling price and profit margin amount. Enter the value of any 2 items to obtain the balance value item. (e.g. enter the value of the cost and the selling price to obtain the profit margin %.)

> Se utiliza para calcular el coste, el precio de venta y el porcentaje del margen. Introduzca el valor de dos de estas tres variables para obtener el resultado del balance cor respondiente. (Por ejemplo, introduzca el valor del coste y del precio de venta para obtener el margen de beneficio %). mmmmm

17/F., Ever Gain Plaza, Tower One, 82-100 Container Port Road, Kwai Chung, New Territories, Hong Kong

**CANON U.S.A., INC.** One Canon Plaza, Lake Success, NY 11042, U.S.A.

# **CANON CANADA INC.**

6390 Dixie Road, Mississauga, Ontario, L5T 1P7, Canada

**CANON LATIN AMERICA, INC.** 703 Waterford Way, Suite 400, Miami, FL 33126, U.S.A.

# **TAX CALCULATION FUNCTION /**

# **FUNCIÓN DE CÁLCULO DE IMPUESTO**

- **TAX** H Add Tax Key Used for adding the tax amount to the displayed figure.
- **Tecla de Sumar Impuesto** Se utiliza esta tecla para sumar el importe del impuesto a la cifra que aparece en la pantalla.
- **Deduct Tax Key** Used for deducting the tax amount from the displayed figure.
	- **Tecla de Restar Impuesto** Se utiliza esta tecla para reducir el importe del impuesto de la cifra que aparece en la pantalla. . . . . . . . . . . . .

## **COST-SELL-MARGIN CALCULATION CÁLCULO DE COSTES-VENTAS-MARGEN**

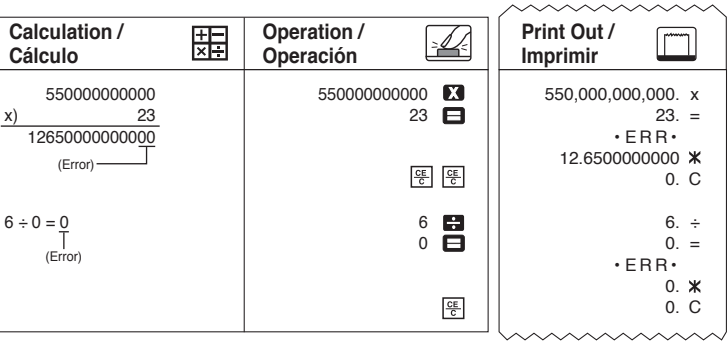

#### **Date setting / Ajuste de la fecha Example / Ejemplo : November 17 2010**

# **Time setting / Ajuste de hora**

# **CALCULATION EXAMPLES / EJEMPLOS DE CÁLCULO**

DECIMAL

 $\Box$  $\blacksquare$  $\Box$  $\Box$  $+02346F$ OFF ON TAX RATE SET  $OF\overset{\bullet}{\cdots}H\overset{\bullet}{\cdots}H$  $1.5/47$ 

If switches below do not match the example, please set switches as shown.

■ Si los commutadores siguientes no son mostrados como en la explicación, póngalos como sigue a continuación.  $\sim\!\!\sim$ 

**ROLINDING** 

 $\Box$ 

 **SETTING / AJUSTE:**

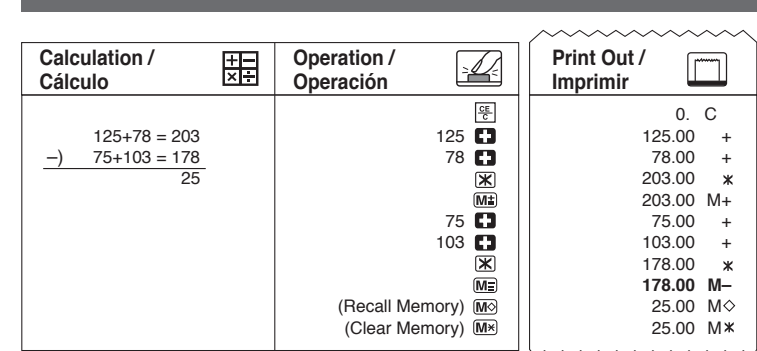

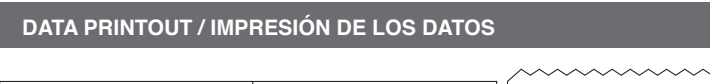

Calculating wages for a part-time job: 8:30 to 11:45 am plus 1:00 to 5:30 pm, 20days per month, US\$9 per hour /

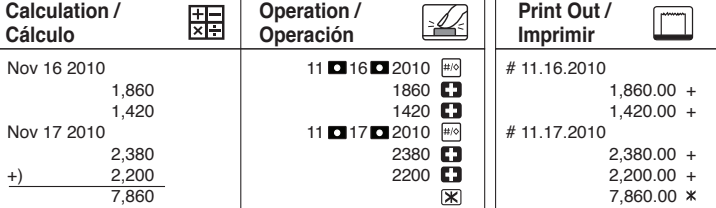

## **GRAND TOTAL CALCULATION / CÁLCULO DEL GRAND TOTAL**

## **ITEM COUNT / CUENTA DE ARTICULO**

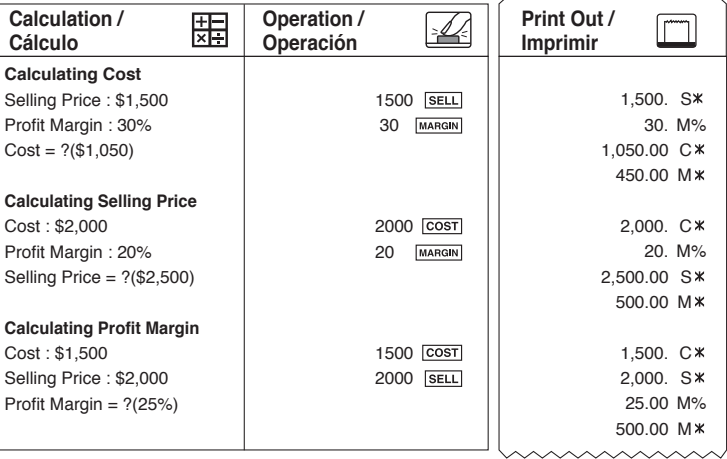

- $\boxed{\frac{m}{cA}}$   $\boxed{\sim}$  Used to calculate the amount of time or duration of activities, such as wages hours and cost estimation Se usa para calcular la cantidad de tiempo o duración de actividades,
	- tales como horas de salario y estimación de costo. Used to switch between 12 or 24 hour in the time calculation mode.
	- Se usa para alternar entre 12 ó 24 horas en el modo de cálculo del tiempo.
	- Used to switch between AM or PM in the time calculation mode.
	- Utilizado al sweitch en medio cálculo de la o del P.M. a tiempo.

\*\* Minutes input value : 0 to 59. Values greater than 59 are automatically adjusted by adding to the hour(s).

■ \*\* Calculation range: -99 hours 59 minutes to 99 hours 59 minutes. If the input/output value out of the allowable range, the time calculation will overflow.

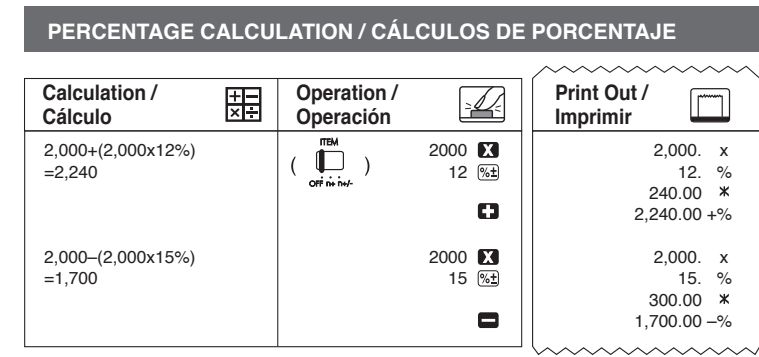

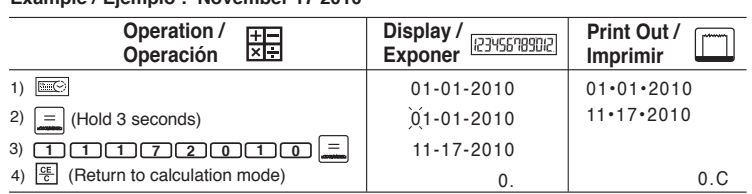

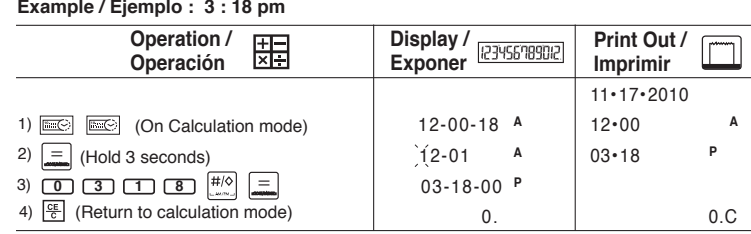

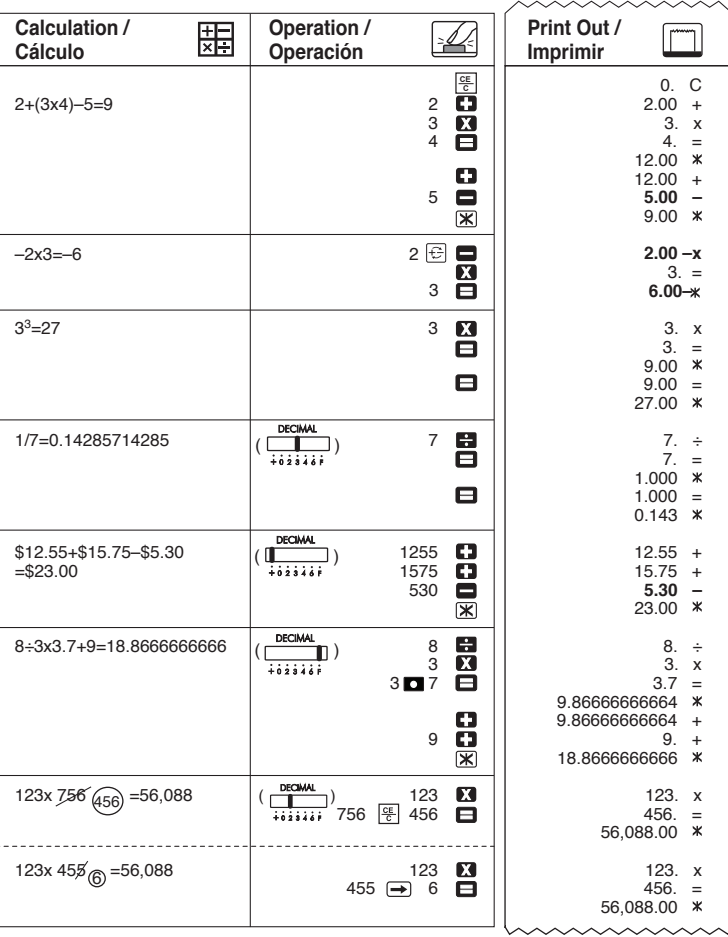

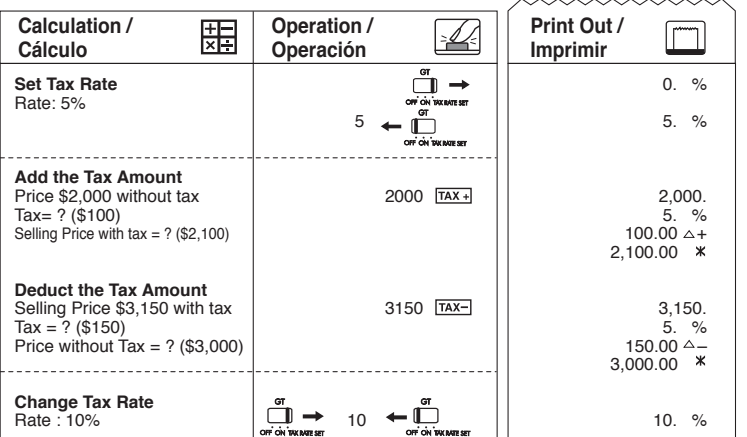

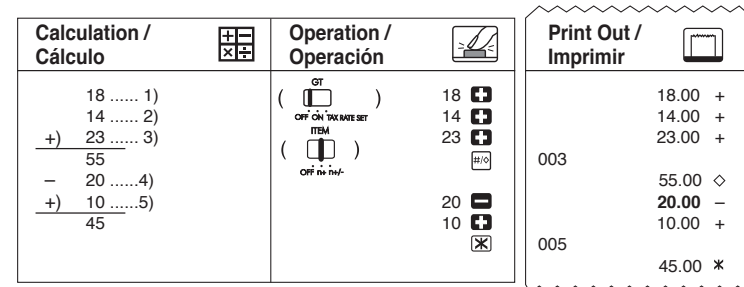

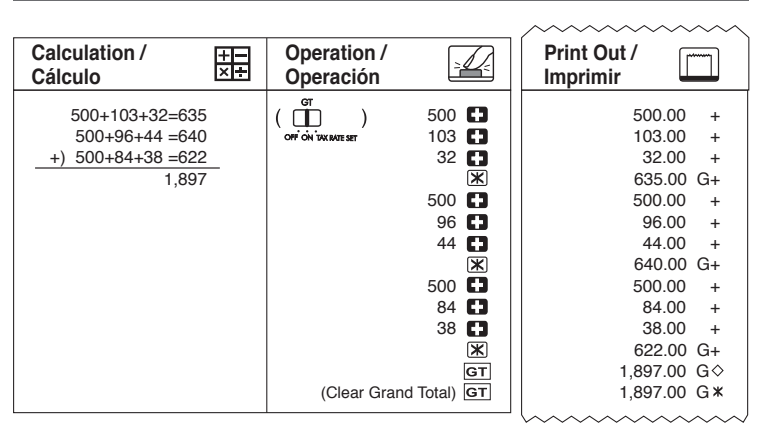

#### **Example / Ejemplo 1:**

Calculating wages for a part-time job : 10:30 to 22:15, US\$7 per hour / Salarios calculadores para un trabajo por horas: 10:30 a 22:15, US\$7 por hora

### **Example / Ejemplo 2:**

Salarios calculadores para un trabajo por horas: 8:30 al 11:45 más 1:00 al 5:30 PM, 20 días por el mes, US\$9 por hora

### **Example / Ejemplo 3:**

Calculating wages for a part-time: 4:15 hours (In morning) plus 3:30 hours (In afternoon), US\$12 per hour /

alculadores para un por horas: horas del 4:15 (por mañana) más las horas or tarde), US\$12 por hora **AAAAAAAAAAA** 

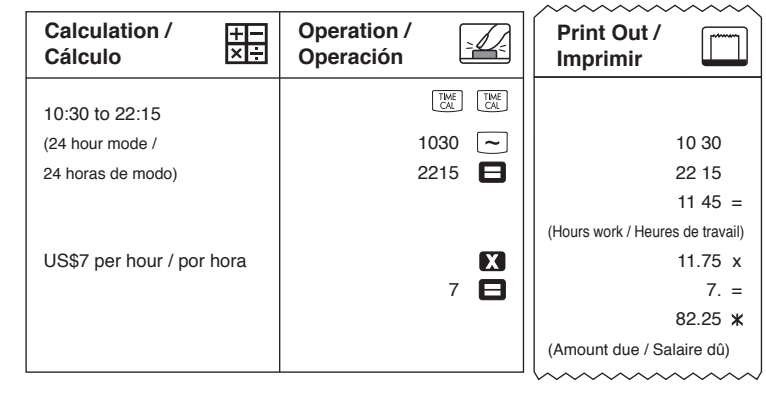

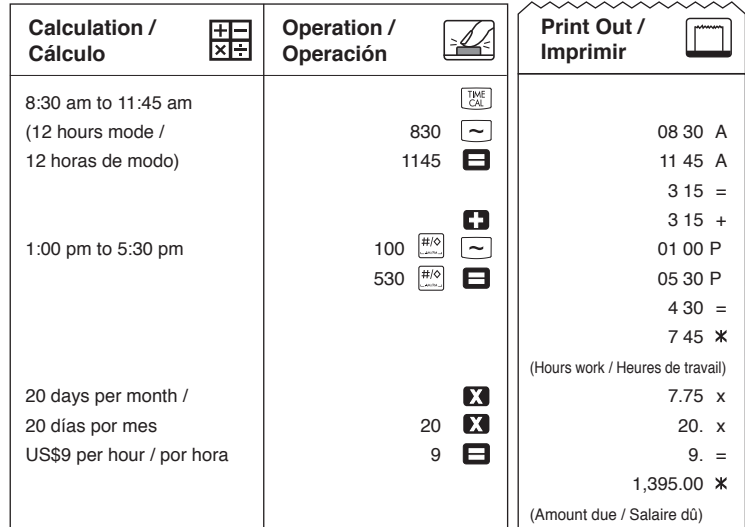

# **TIME CALCULATION / CALCULO DEL TIEMPO**

\*\* Valor de entrada de minutos: 0 a 59. Los valores mayores a 59 son ajustados automáticamente agregándolos a la(s) hora(s).

\*\* Rango de cálculo: –99 horas 59 minutos a 99 horas 59 minutos. Si el valor de entrada/salida está fuera del rango disponible, el cálculo del tiempo se desbordará. Download from Www.Somanuals.com. All Manuals Search And Download.

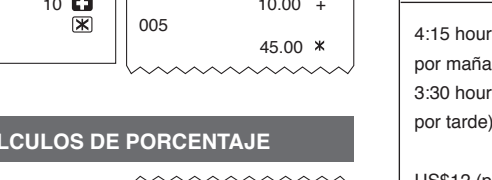

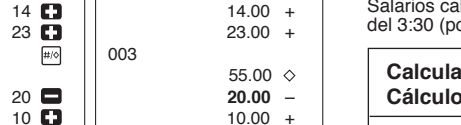

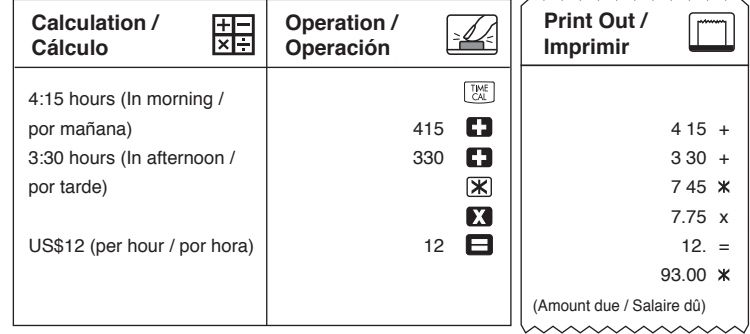

Free Manuals Download Website [http://myh66.com](http://myh66.com/) [http://usermanuals.us](http://usermanuals.us/) [http://www.somanuals.com](http://www.somanuals.com/) [http://www.4manuals.cc](http://www.4manuals.cc/) [http://www.manual-lib.com](http://www.manual-lib.com/) [http://www.404manual.com](http://www.404manual.com/) [http://www.luxmanual.com](http://www.luxmanual.com/) [http://aubethermostatmanual.com](http://aubethermostatmanual.com/) Golf course search by state [http://golfingnear.com](http://www.golfingnear.com/)

Email search by domain

[http://emailbydomain.com](http://emailbydomain.com/) Auto manuals search

[http://auto.somanuals.com](http://auto.somanuals.com/) TV manuals search

[http://tv.somanuals.com](http://tv.somanuals.com/)